## How to Upgrade a Lertap "Mini" Version Larry Nelson Lertap5.com, Western Australia Document date: 24 August 2017 website: [www.lertap.com](http://www.larrynelsonstuff.com/lertap/)

*There are versions of Lertap for use on Windows computers, and also for use with Macintosh machines. One of the versions for Windows is called the "Mini" version. It works with Excel 2007, 2010, 2013, and Excel 2016. (It will not work with other versions of Excel.)*

*Lertap "Mini" may be downloaded from [this webpage.](http://www.larrynelsonstuff.com/HTMLHelp/HTML/index.html?how_to_get_lertap.htm) A PDF file with installation instructions is [available here.](http://www.larrynelsonstuff.com/Documentation/InstallingWindowsVersionsOfLertap5.pdf)*

*The "Mini" version is called "mini" because it will process only the first 100 records in a dataset – this makes it okay to use with tests and surveys when they have been used with small classes and groups. It's also useful as a teaching aid in courses that have to do with test and measurement topics.*

*In order to process more than 100 records, it is necessary to upgrade Lertap Mini. This can be done by following the steps described in this document.* 

*(Many of the screen snapshots seen below were made when the Mini version was running with Excel 2013. However, when it comes to Lertap, Excel 2013 is not necessarily better than Excel 2010. See our [time trials.](http://www.larrynelsonstuff.com/Documentation/TimeTrials2010to2013.pdf))*

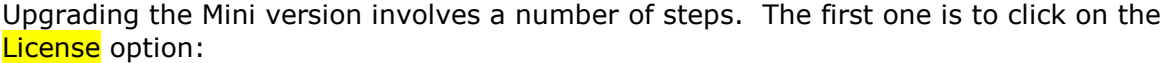

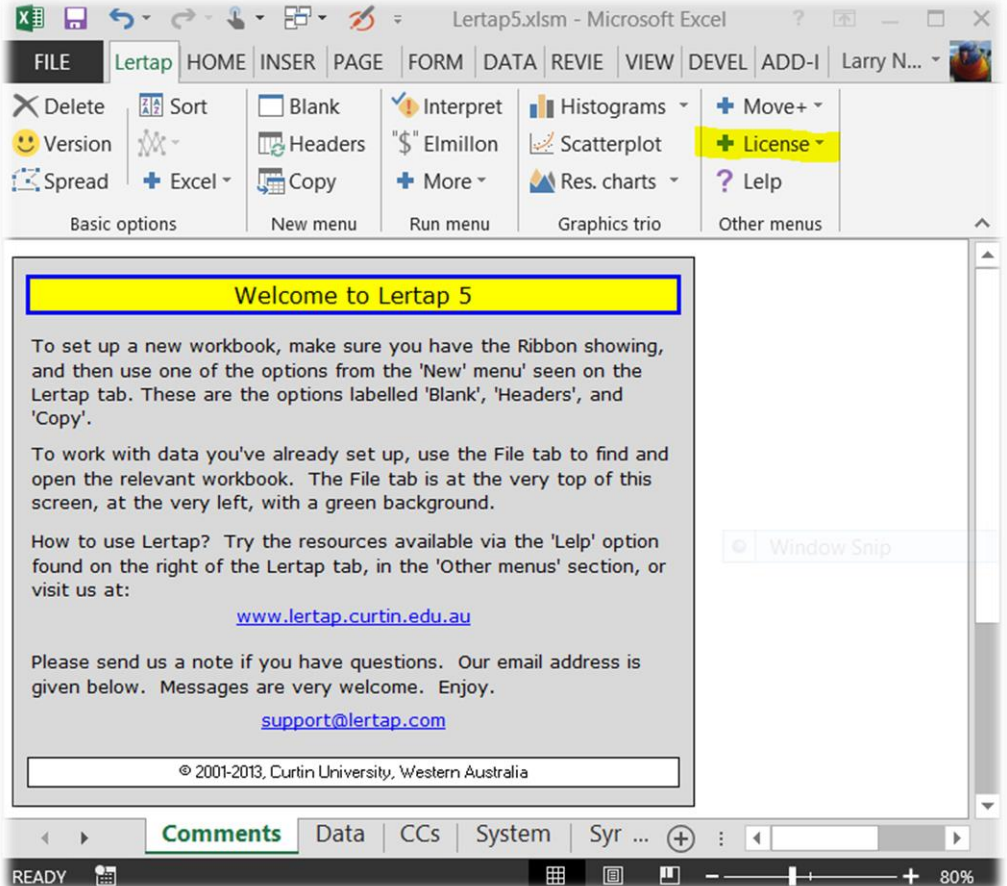

## The second step: click on Unlock Lertap:

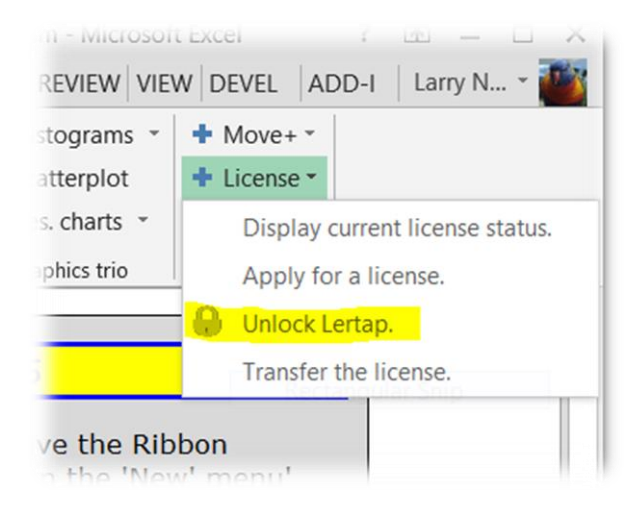

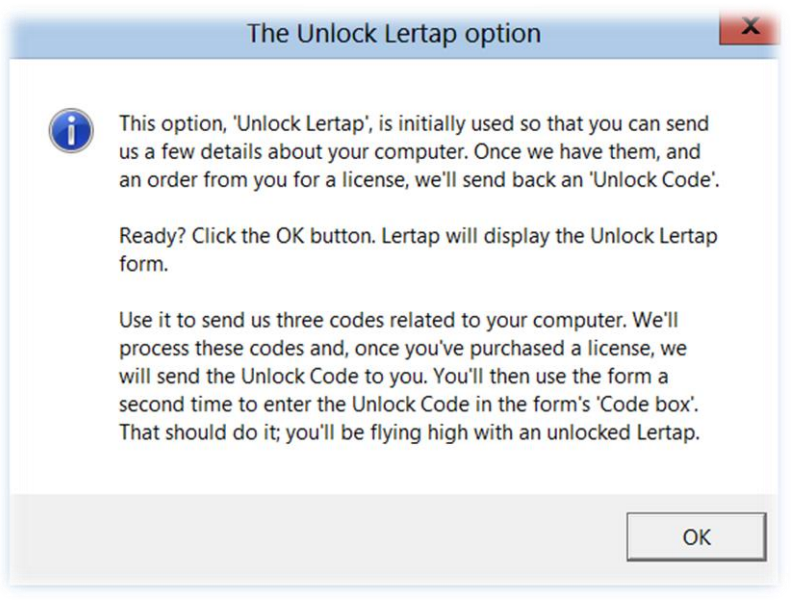

Read the comments in this box (above), and click on OK. After doing this, the next screen to appear will have information *similar* to what is seen below:

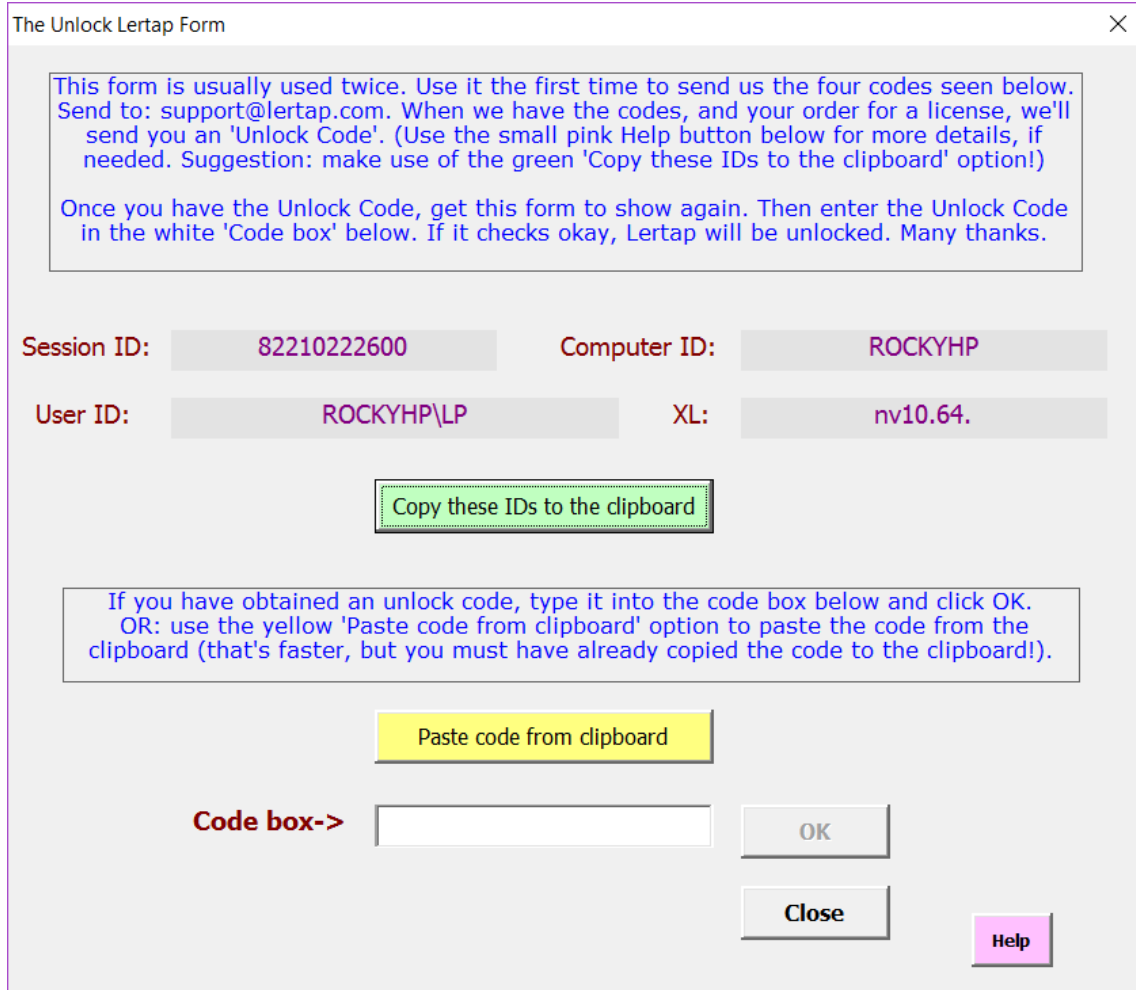

Click the green box, where it says  $\frac{Copy \text{ these IDs to the clipboard}}{ }$ . This will prompt the dialog box seen below to display:

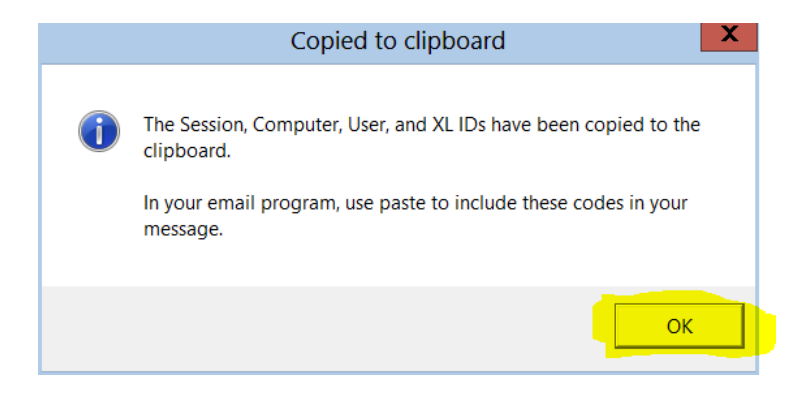

Okay? Now, open the program you use for composing a new email message. Paste the contents of the clipboard into the message area, and then complete the areas shown below in yellow (in this case, "Jorge Martinez" has asked for the unlock code needed to upgrade Lertap Mini on his computer):

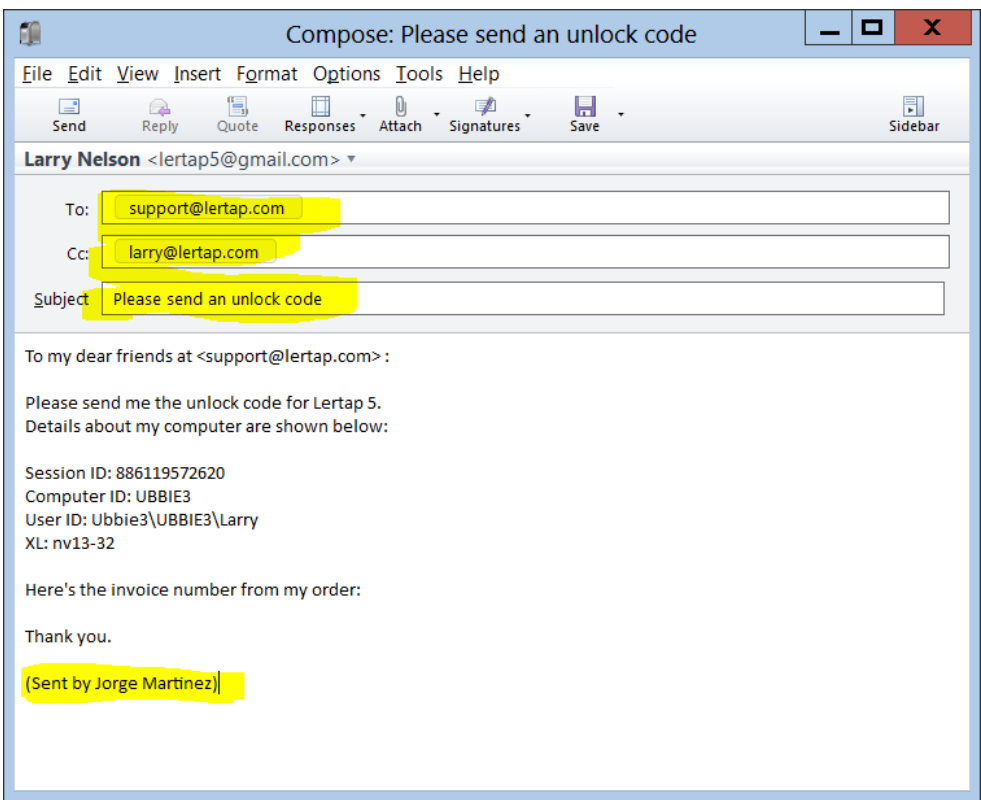

We will return an "unlock code" to you, and instructions for using it, providing you have purchased a license from the e-store (see the first note below). The unlock code removes the 100-record limit from Lertap, converting the "Mini" version to a version capable of processing tens of thousands of records.

Notes:

Unlock codes are usually sent out only after a license has been purchased from the Lertap [e-store.](http://www.larrynelsonstuff.com/store/index.html?welcome.htm) Students are an exception: students whose request for a free one-year license has been approved do **not** have to purchase a license (but they should visit the [e-store](http://www.larrynelsonstuff.com/store/index.html?welcome.htm) in order to get instructions). Please send any questions to [sales@lertap.com.](mailto:sales@lertap.com)

The instructions to use once an unlock code has been obtained are in another PDF docu-ment called [Activating Windows Versions of Lertap 5.](http://www.larrynelsonstuff.com/Documentation/ActivatingWindowsVersionsOfLertap5.pdf) We include a link to this document when we return the unlock code to you – there's really no great need to look at it before receipt of the unlock code.

*Many thanks.*